# **TEKST JEDNOLITY**

# **REGULAMIN POSŁUGIWANIA SIĘ BILETAMI ELEKTRONICZNYMI**

Słownik pojęć użytych w regulaminie:

- 1) **Mielecka Karta Miejska (e-karta)** bezkontaktowa, elektroniczna karta będąca nośnikiem biletów elektronicznych, obowiązujących w komunikacji miejskiej w Mielcu. E-karta występuje w dwóch rodzajach:
	- a) jako karta na okaziciela, będąca nośnikiem jednorazowych biletów elektronicznych oraz okresowych biletów elektronicznych.
	- b) jako karta spersonalizowana, będąca, nośnikiem jednorazowych biletów elektronicznych, okresowych i uczniowskich biletów elektronicznych, oraz informacji o przysługujących ulgach lub uprawnieniach do przejazdów bezpłatnych.
- 2) **Bilet elektroniczny** zapisany na e-karcie bilet jednorazowy, okresowy lub uczniowski oraz zakupiony w kasowniku wyposażonym w terminal płatniczy przy użyciu zbliżeniowej karty płatniczej,
- 3) **Elektroniczna portmonetka**  to usługa uruchomiona na e-karcie, pozwalająca na gromadzenie środków celem wykorzystania ich do wnoszenia opłat za jednorazowe przejazdy autobusami MKS Sp. z o.o. w Mielcu wg obowiązującej taryfy. Usługa jest aktywna w przypadku zgromadzenia na niej środków pieniężnych,
- 4) **Jednorazowy bilet elektroniczny** bilet uprawniający do jednorazowego przejazdu osoby lub przewozu bagażu pobierany z elektronicznej portmonetki, lub zakupiony w kasowniku wyposażonym w terminal płatniczy przy użyciu zbliżeniowej karty płatniczej
- 5) **Okresowy bilet elektroniczny**  bilet uprawniający do przejazdu osoby w określonym przedziale czasowym wymagający rejestracji.
- 6) **MKS -** Miejska Komunikacja Samochodowa Sp. z o.o. w Mielcu
- 7) **Punkt Obsługi Klienta (POK) –** punkt prowadzący doładowanie kontraktów okresowych biletów elektronicznych lub doładowań elektronicznej portmonetki, przyjmujący wnioski o wydanie i wydający e-karty**,** uaktualnia dane zapisane na karcie na wniosek pasażera.
- 8) **Centrum Obsługi Klienta (COK) –** mieści się w siedzibie MKS przy ul. Moniuszki 12 przyjmuje wnioski o wydanie e-karty, wydaje e-karty, prowadzi personalizację e-kart i uaktualnia dane zapisane na e-karcie na wniosek pasażera, doładowuje kontrakty, przyjmuje reklamacje.
- 9) **Terminal doładowań e-kart –** wolnostojące, samoobsługowe urządzenie do doładowania elektronicznej portmonetki. Nominały przyjmowane przez terminal: 0,10 zł, 0,20 zł, 0,50 zł, 1 zł, 2 zł, 5 zł.
- 10) **Rejestracja przejazdu (kasowanie biletu)** operacja zbliżenia e-karty do kasownika znajdującego się w pojeździe, wykonana w chwili wejścia do autobusu, która może być poprzedzona wyborem odpowiedniego biletu, w wyniku której następuje zapis informacji na e-karcie o wykorzystaniu znajdującego się na e-karcie biletu elektronicznego odpowiedniego rodzaju.
- 11) **Rejestracja wyjścia z pojazdu** (wyrejestrowanie przejazdu) operacja zbliżenia e-karty do kasownika wykonana przy wysiadaniu z pojazdu, dokonywana po uprzedniej rejestracji przejazdu.
- 12) **Personalizacja karty miejskiej**  zapisanie na e-karcie danych osobowych użytkownika lub nazwy użytkownika oraz rodzaju ulgi - jeżeli przysługują,
- 13) **Kaucja**  opłata pobierana od wnioskodawcy za wydanie niespersonalizowanej e-karty, której wysokość ustalana jest na podstawie odrębnej uchwały Zarządu MKS,
- 14) **Doładowanie kontraktów**  elektroniczne zapisanie na e-karcie biletu okresowego lub doładowanie elektronicznej portmonetki.

# **§ 1.**

### **Informacje ogólne**

- 1. E-karta jest własnością MKS.
- 2. E-karta może być wydawana jako karta spersonalizowana lub na okaziciela.
- 3. **E-karta spersonalizowana** wydawana dla osób fizycznych może być użytkowana wyłącznie przez osobę, której dane osobowe zostały zapisane na e-karcie.
- 4. **Użytkownik będący osobą fizyczną pierwszą spersonalizowaną kartę otrzymuje bezpłatnie.**  Wydanie kolejnej karty dla tego samego użytkownika rodzi obowiązek uiszczenia opłaty za wydanie duplikatu w wysokości równej kwocie kaucji.
- 5. **Osobom uprawnionym, którym przysługuje prawo przejazdów wraz z opiekunem, pierwszą kartę dla opiekuna otrzymuje bezpłatnie.**
- 6. **Użytkownik będący instytucją może otrzymać bezpłatnie do 20 e-kart spersonalizowanych na instytucje (np. szkoła itp.), na podstawie pisemnego, indywidualnego zamówienia.**
- 7. **E-karta na okaziciela** może być użytkowana przez wielu użytkowników. Wydanie karty następuje po uiszczeniu kaucji.

#### **§ 2.**

#### **Składanie wniosku i wydanie e-karty**

- 1. Spersonalizowana e-karta zostaje wydana na podstawie złożonego pisemnego wniosku:
	- 1) osobie fizycznej dokonującej operacji we własnym imieniu,
	- 2) rodzicowi, opiekunowi prawnemu dokonującemu operacji w imieniu małoletnich dzieci, podopiecznych,
	- 3) reprezentantowi instytucji dokonującego operacji w imieniu instytucji.
- 2. Wniosek o wydanie e-karty można pobrać w POK, COK lub ze strony internetowej [http://www.mks-mielec.pl](http://www.mks-mielec.pl/)
- 3. Wniosek o wydanie e-karty należy złożyć osobiście w POK lub w COK w celu możliwości zweryfikowania przez pracownika danych osobowych umieszczonych we wniosku i ewentualnych uprawnień do ulg.
- 4. Za osobę niepełnoletnią wniosek wypełnia rodzic lub opiekun prawny dziecka.
- 5. Niekompletny lub błędnie wypełniony wniosek o wydanie e-karty nie będzie rozpatrywany.
- 6. Dokumenty wymagane do wydania spersonalizowanej e-karty:
	- 1) wypełniony wniosek,
	- 2) aktualne zdjęcie (35x45mm) podlegające zwrotowi po dokonaniu personalizacji e-karty,
	- 3) okazanie dokumentu ze zdjęciem potwierdzającego tożsamość.
- 7. Każdorazowa zmiana danych osobowych: nazwisko, imię, adres, a także zmianę terminu obowiązywania ulgi wnioskodawca zgłasza do POK lub COK w celu uaktualnienia danych zawartych na e-karcie. Aktualizacja jest dokonywana po wypełnieniu wniosku, okazaniu dokumentu tożsamości, dokumentu uprawniającego do ulgi i e-karty. Aktualizacja niepowodująca wydanie nowej e-karty jest bezpłatna, wydanie nowej e-karty powoduje uiszczenie opłaty za wydanie duplikatu karty.
- 8. Ważność e-karty:
	- 1) E-karta z zapisanym kontraktem elektronicznej portmonetki jest aktywna do wykorzystania środków na niej zgromadzonych, nie dłużej jednak niż przez okres 24 m-cy od jej ostatniego doładowania,
	- 2) E-karta z zapisanym kontraktem biletu okresowego jest ważna nie dłużej jednak niż 24 m-ce od ostatniego dnia ważności tego biletu.
	- 3) Przed upływem terminu ważności e-karty należy zgłosić się z e-kartą do POK lub COK w celu przedłużenia okresu ważności e-karty.
- 4) W przypadku nieprzedłużenia okresu ważności e-karty dane osobowe zostaną usunięte i nie będą dalej przetwarzane przez MKS, a ewentualne niewykorzystane środki z elektronicznej portmonetki nie podlegają zwrotowi. Dane osobowe nie zostaną usunięte, jeżeli w momencie wygaśnięcia okresu ważności karty przetwarzanie danych będzie konieczne i istnieć będzie inna zgodna z przepisami prawa podstawa ich przetwarzania.
- 9. W przypadku wniosku o wydanie e-karty złożonego przez instytucję konieczne jest przedstawienie dokumentu potwierdzającego tożsamość osoby upoważnionej do reprezentacji tej instytucji.
- 10. Spersonalizowana e-karta wydawana jest wnioskodawcy za okazaniem dokumentu potwierdzającego jego tożsamość i zakupie dowolnego biletu okresowego wskazanego przez użytkownika a w przypadku elektronicznej portmonetki pierwszym doładowaniu kwotą nie mniejszą niż 5 zł.
- 11. Spersonalizowaną e-kartę odbiera się osobiście lub przez rodziców/opiekuna prawnego w POK lub COK.
- 12. E-karta na okaziciela będąca nośnikiem:
	- 1) elektronicznej portmonetki zostaje wydana za pobraniem kaucji oraz pierwszym jej doładowaniu kwotą co najmniej 5 zł,
	- 2) okresowego biletu elektronicznego zostaje wydana za pobraniem kaucji oraz zakupem odpowiedniego biletu okresowego .
- 13. W przypadku rezygnacji użytkownika z e-karty, za którą pobrano kaucję, kaucja ta podlega zwrotowi po okazaniu dowodu wpłaty kaucji i zwrocie e-karty.
- 14. Kaucja nie podlega zwrotowi w przypadku:
	- 1) uszkodzenia e-karty z winy jej użytkownika,
	- 2) utraty e-karty przez jej posiadacza,
	- 3) zablokowania e-karty,
	- 4) po upływie 5 lat od ostatniego użycia karty.
- 15. Nowa e-karta spersonalizowana tego samego typu może być wydana na pisemny wniosek użytkownika w przypadku:
	- 1) zniszczenia lub uszkodzenia e-karty,
	- 2) zagubienia lub kradzieży,
	- 3) złożenia wniosku przez instytucję o wydanie dodatkowej spersonalizowanej e-karty,
	- 4) upływu ważności e-karty.

### **§ 3.**

### **Zasady doładowywania e-karty**

- 1. Na e-karcie można równocześnie zapisać 2 różne kontrakty, tj. może być nośnikiem biletu okresowego jak i elektronicznej portmonetki.
- 2. E-karta może być zapisana jako normalna, ulgowa lub bezpłatna.
- 3. E-karta może być zapisana jako ulgowa lub bezpłatna po okazaniu ważnego dokumentu uprawniającego do ulgowych lub bezpłatnych przejazdów i jest ważna do końca okresu ważności tych dokumentów (w przypadku dzieci w wieku od 4 do 7 lat uczęszczających do przedszkola lub odbywających roczne przygotowanie w przedszkolu lub szkole podstawowej zaświadczenie o uczęszczaniu do przedszkola lub o spełnieniu obowiązku rocznego przygotowania przedszkolnego wydanego przez dyrektora przedszkola lub szkoły ważne do 31.08 każdego roku; w przypadku uczniów legitymacja szkolna ważna do 30.09. każdego roku, w przypadku studentów legitymacja studencka ważna do 31.03 i 31.10 każdego roku, osób po ukończeniu 70 roku życia, zasłużonych honorowych dawców krwi na okres 10 lat). Przed upływem terminu ważności dokumentu uprawniającego do ulgi lub bezpłatnego przejazdu należy w POK lub COK okazać dokument uprawniający do dalszego korzystania z uprawnień. W przypadku nie przedłożenia dokumentu e-karta zostanie zapisana jako normalna.
- 4. Doładowanie kontraktów odbywa się w POK, COK a w przypadku elektronicznej portmonetki dodatkowo w terminalach doładowań e-kart.
- 5. Kwota doładowania elektronicznej portmonetki nie może być niższa niż 1 zł.
- 6. Każdorazowo po przeprowadzeniu doładowania kontraktu wydawany jest paragon, który jest podstawą składania ewentualnej reklamacji.
- 7. Suma środków zgromadzonych na elektronicznej portmonetce nie może przekraczać limitu 150 zł, a jednorazowe doładowanie elektronicznej portmonetki w terminalach doładowań e-kart nie może przekraczać 50 zł.
- 8. Środki wpłacone na elektroniczną portmonetkę mogą być wykorzystane do czasu utraty ważności e-karty bądź jej zablokowania.

### **§ 4.**

# **Opis funkcjonowania kasownika**

- 1. Kasownik służy do rejestracji przejazdu (kasowania biletu), rejestracji przejazdów osób uprawnionych do bezpłatnych przejazdów, a także rejestracji wyjścia z pojazdu oraz sprawdzania stanu konta elektronicznej portmonetki, ważności biletu okresowego.
- 2. Każda operacja przeprowadzana przy użyciu kasownika potwierdzana jest komunikatem informacyjnym na wyświetlaczu, widocznym tak długo, jak długo przyłożona jest do niego e-karta.
- 3. Opis funkcjonowania kasownika.

# **3.1. Kasownik typ - KRG-6**

- jednofunkcyjne rejestracja przejazdów (dotyczy biletów elektronicznych zapisanych na e-karcie),
- dwufunkcyjne rejestracja przejazdów (dotyczy biletów elektronicznych zapisanych na e-karcie), kasowanie biletów papierowych
- 1) W przedniej części kasownika znajduje się moduł wyświetlacza, na którym widoczna jest bieżąca data i czas.
- 2) Poniżej wyświetlacza znajdują się trzy klawisze umożliwiające:
	- **1**  kasowanie biletu normalnego
	- **2**  kasowanie biletu ulgowego
	- **3** sprawdzenie stanu e-karty

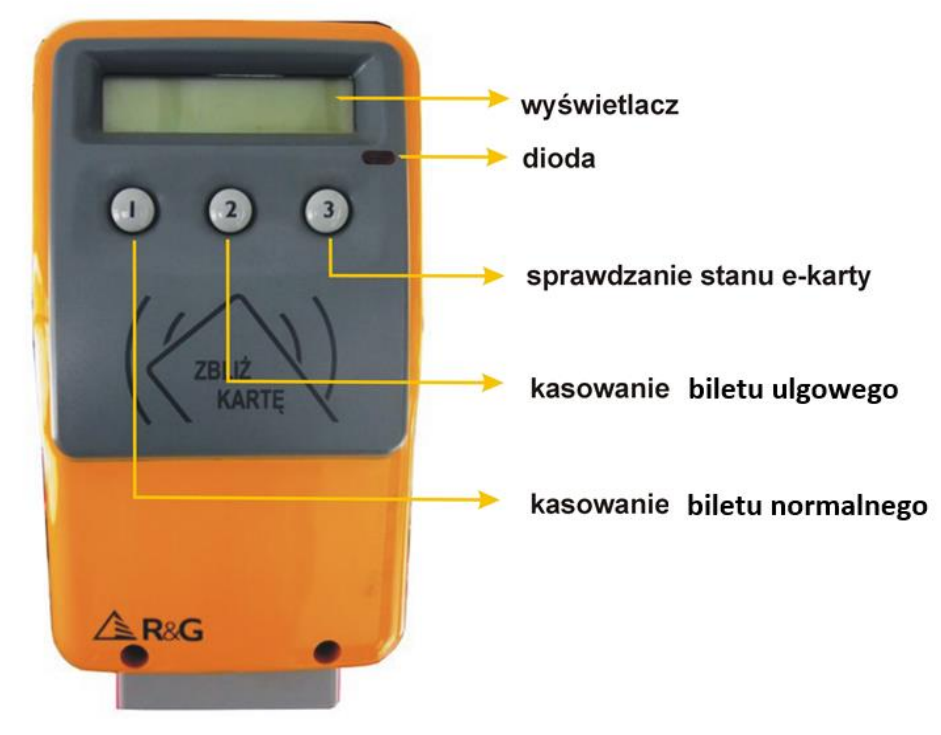

3) Naciśnięcie klawisza **1** lub **2** powoduje, że kasownik jest gotowy przez około 5 sekund do pobrania jednorazowej opłaty z elektronicznej portmonetki za bilet stosownie do naciśniętego klawisza. Po przyłożeniu e-karty rozpoczyna się automatyczne pobieranie stosownej opłaty.

- 4) Naciśnięcie klawisza **3** oznacza uruchomienie funkcji sprawdzania stanu e-karty tj. terminu ważności biletu okresowego, ilości i rodzaju jednorazowych biletów elektronicznych na bieżącym kursie oraz saldo elektronicznej portmonetki. Po przyłożeniu e-karty rozpoczyna się wyświetlanie stanu karty (kolejno: informacje o biletach okresowych, informacja o stanie elektronicznej portmonetki). Informacje o zawartości e-karty wyświetlane są sekwencyjnie (data – kwota). Dodatkowo zapala się czerwona lampka i generowany jest **podwójny** sygnał dźwiękowy.
- 5) **Poprawne** przeprowadzenie rejestracji przejazdu z ważnym doładowanym kontraktem potwierdzane jest komunikatem na wyświetlaczu i zaświeceniem się czerwonej diody na panelu kasownika oraz **pojedynczym** sygnałem dźwiękowym.
- 6) **Niezarejestrowanie** przejazdu sygnalizowane jest poprzez zaświecenie czerwonej diody na kasowniku i **potrójny** sygnał dźwiękowy. Powód braku rejestracji pokazany jest na wyświetlaczu kasownika.
- 7) Zbyt szybkie odsunięcie karty od kasownika spowoduje wyświetlenie komunikatu "Sprawdź operację", zaświecenie czerwonej diody oraz wygenerowanie potrójnego sygnału dźwiękowego. Należy wtedy wcisnąć przycisk **3** na kasowniku oraz ponownie zbliżyć do niego e-kartę, aby sprawdzić, czy operacja została przyjęta przez kasownik. W przypadku stwierdzenia braku rejestracji przejazdu czynność rejestracji należy powtórzyć.
- 8) Kasownik posiada funkcję blokowania rejestracji e-karty. Blokada kasowania uruchamiana jest przez kierowcę z panelu sterującego lub poprzez Kartę Kontrolera. Stan zablokowania kasownika jest sygnalizowany stosownym komunikatem na wyświetlaczu "ZABLOKOWANY" i zaświeceniem czerwonej diody na kasowniku.
- **3.2.** Kasowniki z wyświetlaczem dotykowym:

**- KRG8 - rejestracja przejazdów (dotyczy biletów elektronicznych zapisanych na e-karcie), kasowanie biletów papierowych**

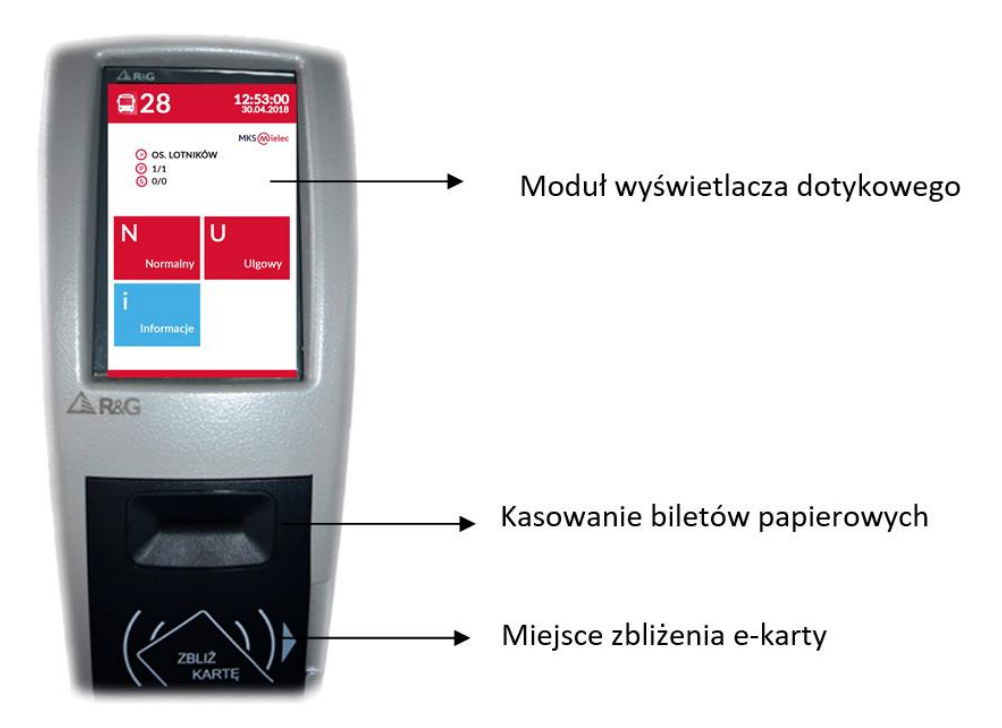

W przedniej części kasownika znajduje się moduł wyświetlacza dotykowego. Elementy ekranu interfejsu:

- piktogram i numer linii
- aktualny czas i data
- kierunek trasy, numer przystanku na danej trasie dla wsiadających i wysiadających, strefa biletowa dla wsiadających i wysiadających
- przyciski funkcyjne opcje wyboru:
	- **N - normalny** kasowanie biletu normalnego
	- **U – ulgowy** kasowanie biletu ulgowego
	- **i – Informacje** Sprawdzenie stanu e-karty

# **- KRG12 wyposażony w terminal płatniczy**

- rejestracja przejazdów (dotyczy biletów zapisanych na e-karcie)
- zakup jednorazowych biletów elektronicznych przy użyciu zbliżeniowej karty płatniczej,
- kasowanie biletów papierowych

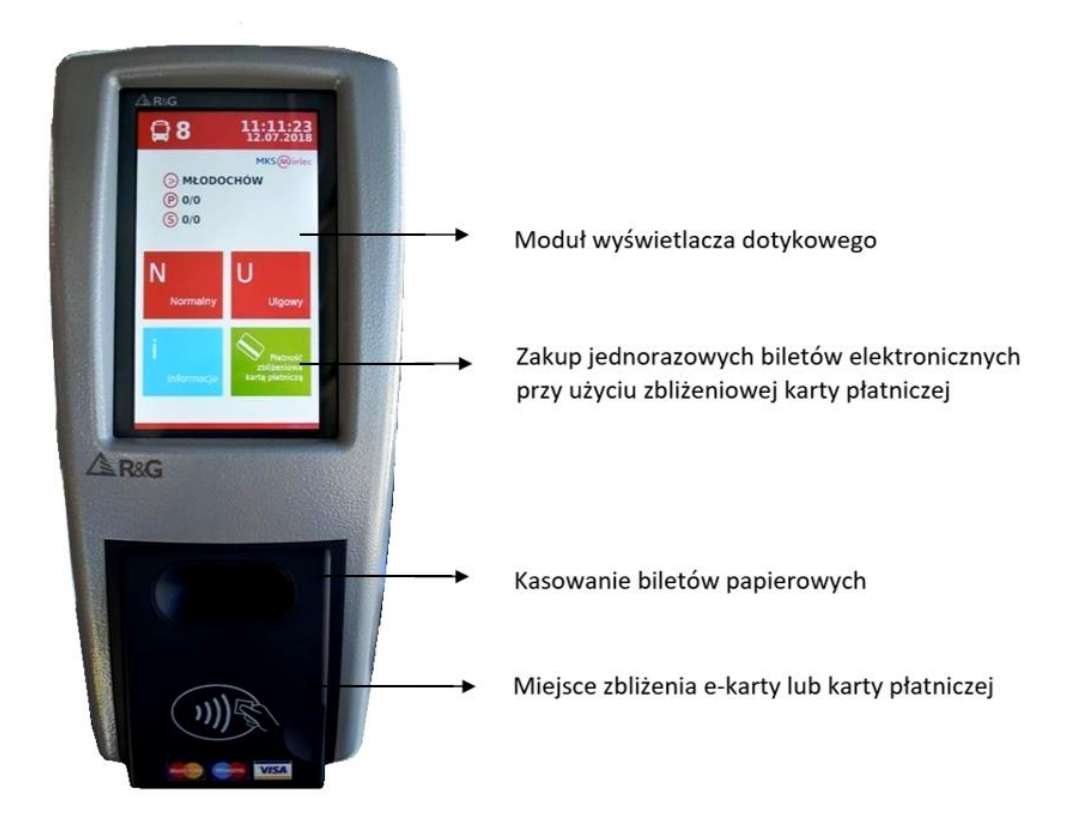

W przedniej części kasownika znajduje się moduł wyświetlacza dotykowego. Elementy ekranu interfejsu:

- piktogram i numer linii
- aktualny czas i data
- kierunek trasy, numer przystanku na danej trasie dla wsiadających i wysiadających, strefa biletowa dla wsiadających i wysiadających
- przyciski funkcyjne opcje wyboru:
	- **N - normalny** kasowanie biletu normalnego
	- **U – ulgowy** kasowanie biletu ulgowego
	- **i – Informacje** Sprawdzenie stanu e-karty
	- **Płatność zbliżeniowa karta płatniczą**  zakup jednorazowych biletów elektronicznych przy użyciu zbliżeniowej karty płatniczej
- 1) Wybór opcji kasowania biletu "N **Normalny", "U Ulgowy"** powoduje, że kasownik jest gotowy przez około 5 sekund do pobrania jednorazowej opłaty z elektronicznej portmonetki za bilet stosownie do wybranej opcji. Po przyłożeniu e-karty rozpoczyna się automatyczne pobieranie stosownej opłaty.
- 2) Wybór opcji **"i - Informacje"** oznacza uruchomienie funkcji sprawdzania stanu e-karty tj. terminu ważności biletu okresowego, pobranej opłacie za przejazd na bieżącym kursie oraz saldo elektronicznej portmonetki. Po przyłożeniu e-karty rozpoczyna się wyświetlanie na niebieskim tle wyświetlacza stanu karty (informacje o biletach okresowych, informacja o stanie elektronicznej portmonetki). Dodatkowo generowany jest **podwójny** sygnał dźwiękowy.
- 3) **Poprawne** przeprowadzenie rejestracji e-karty z ważnym doładowanym kontraktem potwierdzane jest stosownym komunikatem na zielonym tle wyświetlacza oraz **pojedynczym** sygnałem dźwiękowym.
- 4) **Poprawne** przeprowadzenie wyrejestrowania e-karty (dla biletu z elektronicznej portmonetki) potwierdzane jest stosownym komunikatem na zielonym tle wyświetlacza oraz **pojedynczym** sygnałem dźwiękowym.
- 5) **Niezarejestrowanie** przejazdu sygnalizowane jest poprzez **potrójny** sygnał dźwiękowy. Powód braku rejestracji pokazany jest na czerwonym tle wyświetlacza kasownika w formie komunikatu.
- 6) Zbyt szybkie odsunięcie e-karty od kasownika spowoduje wyświetlenie komunikatu "SPRAWDŹ OPERACJĘ" oraz wygenerowanie potrójnego sygnału dźwiękowego widocznego na żółtym tle. Należy wtedy wybrać opcję "i - Informacje" na kasowniku oraz ponownie zbliżyć do niego e-kartę, aby sprawdzić, czy operacja została prawidłowo zrealizowana przez kasownik. W przypadku stwierdzenia braku rejestracji wykonanej czynności, należy ją powtórzyć.
- 7) E-karty spoza systemu są ignorowane.
- 8) Wybór opcji **"Płatność zbliżeniowa kartą płatniczą"** powoduje, przejście do ekranu z koszykiem biletów gdzie należy dokonać wyboru rodzaju i ilości biletów jednorazowych. W celu sfinalizowania transakcji należy wybrać przycisk "Zapłać", a następnie po ukazaniu się komunikatu "Wprowadź kartę" należy zbliżyć kartę płatniczą do kasownika w celu pobrania opłaty. Po dokonaniu powyższych czynności na wyświetlaczu pojawią się komunikaty z informacją o przebiegu i realizacji transakcji.
- 9) **Poprawne** dokonanie transakcji zakupu jednorazowego biletu elektronicznego przy użyciu zbliżeniowej karty płatniczej potwierdzane jest komunikatem na wyświetlaczu "Transakcja zrealizowana pomyślnie Dziękujemy" oraz **pojedynczym** sygnałem dźwiękowym.
- 10) **Odrzucenie transakcji** zakupu jednorazowego biletu elektronicznego przy użyciu zbliżeniowej karty płatniczej potwierdzane jest komunikatem na wyświetlaczu "Transakcja odrzucona Spróbuj ponownie" i komunikatem sugerującym "lub kup bilet u kierowcy" oraz **potrójnym** sygnałem dźwiękowym.
- 11) Kasownik posiada funkcję blokowania rejestracji e-karty lub blokowania możliwości zakupu elektronicznego biletu jednorazowego przy użyciu zbliżeniowej karty płatniczej. Blokada kasownika uruchamiana jest poprzez Kartę Kontrolera lub przez kierowcę z panelu sterującego. Stan zablokowania kasownika jest sygnalizowany stosownym komunikatem na wyświetlaczu: "Kontrola biletów kasownik zablokowany" oraz komunikatem głosowym "*Kontrola biletów, proszę przygotować bilety do kontroli*". W stanie zablokowania rejestracji kart, kasownik obsługuje tylko Karty Kontrolera, oraz umożliwia wyrejestrowanie e-karty.

# **§ 5.**

# **Zasady użytkowania e-karty**

- 1. Posiadacz e-karty zobowiązany jest zarejestrować przejazd w chwili wejścia do autobusu poprzez jej przyłożenie do oznaczonego miejsca w kasowniku. Czynność jest obowiązkowa dla użytkowników elektronicznej portmonetki, biletów okresowych, uczniowskich oraz dla pasażerów posiadających e-kartę spersonalizowaną uprawniającą do przejazdów bezpłatnych.
- 2. System kasowania e-karty z elektroniczną portmonetką funkcjonuje na zasadzie pobierania opłat typu wejście-wyjście, co oznacza, że posiadacz e-karty zobowiązany jest zarejestrować przejazd w chwili wejścia do autobusu poprzez jej przyłożenie do oznaczonego miejsca na kasowniku. Zarejestrowanie przejazdu powoduje pobranie ze środków elektronicznej portmonetki opłaty, jak za jazdę do końca trasy autobusu zgodnie z obowiązującą taryfą. Aby skorzystać z ceny promocyjnej biletów jednorazowych zapisanych na e-karcie należy **dokonać rejestracji wyjścia** z pojazdu podczas wysiadania z autobusu. **W momencie rejestracji wyjścia z pojazdu zostanie zwrócona różnica między zaliczkowo pobraną opłatą jak za jazdę do końca trasy, a opłatą należną za przejazd do przystanku, na którym pasażer faktycznie wysiadł.**
- 3. **W przypadku biletu jednorazowego na e-karcie z możliwością przesiadki zarejestrowanie kolejnych przejazdów po przesiadce powoduje pobranie** ze środków elektronicznej portmonetki opłaty, jak za jazdę do końca trasy autobusu zgodnie z obowiązującą taryfą. W momencie rejestracji wyjścia z pojazdu nastąpi zwrot pobranej opłaty w całości.
- 4. **Bilet jednorazowy z możliwością przesiadki dotyczy tylko i wyłącznie pierwszego użytkownika e-karty (nie dotyczy współpasażera).**
- 5. Dokonanie rejestracji wyjścia z pojazdu jest warunkiem koniecznym do skorzystania z promocyjnej ceny jednorazowego biletu elektronicznego zapisanego na e-karcie.
- 6. Czynność zarejestrowania przejazdu zostaje zapisana w systemie.
- 7. Kasownik rejestruje lub pobiera z e-karty opłatę według kolejności:
	- 1) rejestruje przejazd z biletu okresowego, lub biletu bezpłatnego,
	- 2) pobiera opłatę za jednorazowy bilet z elektronicznej portmonetki,
- 8. W przypadku sprawdzania stanu karty najpierw należy wcisnąć przycisk "3" / "i Informacje", a następnie przyłożyć kartę do kasownika.
- 9. Jeżeli rejestracja przejazdu (kasowanie biletu) odbywa się przy użyciu przycisku "1" / "N" (za bilet normalny) lub "2" / "U" (za bilet ulgowy) **najpierw należy wcisnąć odpowiedni przycisk**, **a następnie przyłożyć kartę do kasownika.**
- 10. W przypadku spersonalizowanej e-karty jako normalna lub ulgowa kasownik automatycznie pobiera opłatę zgodną z rodzajem zapisanego biletu bez konieczności naciskania przycisków znajdujących się na kasowniku.
- 11. Każda dodatkowa rejestracja przejazdu poza swoim przejazdem wymaga dodatkowej rejestracji tzw. dokasowania e-karty przy użyciu odpowiednich przycisków na kasownikach o których mowa w § 4.
- 12. Z e-karty na okaziciela kasownik pobiera automatycznie opłatę **za jednorazowy bilet elektroniczny normalny** jeśli nie został przyciśnięty / wybrany żaden przycisk na kasowniku.

Każda dodatkowa rejestracja przejazdu poza swoim przejazdem wymaga dodatkowej rejestracji tzw. dokasowania e-karty przy użyciu odpowiednich przycisków na kasowniku o których mowa w §4.

- 13. W przypadku rejestracji bagażu lub opłaty za psa na tę samą e-kartę, należy każdorazowo wybrać przycisk "1" / "N" na kasowniku, w wyniku którego następuje pobranie opłaty jak za bilet normalny.
- 14. Upłynięcie daty ważności zapisanych na spersonalizowanej e-karcie uprawnień do przejazdów ulgowych z elektronicznej portmonetki nie będzie sygnalizowane. Kasownik pobierze opłatę jak za przejazd normalny.
- 15. Przy rejestracji przejazdu z elektronicznej portmonetki pobierana jest kwota równa cenie przejazdu, zgodna z cennikiem opłat. Aby zarejestrować przejazd, na e-karcie musi znajdować się kwota powyżej 0 zł. W przypadku, gdy ilość środków na karcie jest mniejsza niż wartość opłaty za przejazd, informacja o brakującej kwocie zostanie zapisana w systemie, a brakująca kwota pobrana zostanie automatycznie podczas kolejnego doładowania elektronicznej portmonetki.
- 16. Przy rejestracji przejazdu po przesiadce z elektronicznej portmonetki każdorazowo pobierana jest kwota równa cenie przejazdu, zgodna z cennikiem opłat. Aby zarejestrować przejazd po przesiadce, na e-karcie musi znajdować się kwota powyżej 0 zł podczas każdego przejazdu.
- 17. Ujemny stan konta elektronicznej portmonetki lub brak środków na elektronicznej portmonetce nie pozwala na dokonanie rejestracji przejazdu oraz korzystanie z przesiadek.
- 18. W przypadku korzystania z e-karty, z jednorazowego biletu elektronicznego zapisanego na e-karcie podczas podróży z tego samego przystanku w tym samym autobusie można dokonać maksymalnie 7 kasowań – tj. skasowania za siebie i do 6 dokasowań za współpasażerów przy użyciu przycisku **1 / N** Normalny lub **2 / U** Ulgowy**.**

Dodatkowe dokasowania nie uprawniają do skorzystania z promocji "bilet przesiadkowy".

19. W przypadku korzystania z e-karty, z zapisanymi dwoma kontraktami tj., biletu okresowego i jednorazowego biletu elektronicznego w pierwszej kolejności system będzie korzystał z ważnego (ważny w danym dniu) biletu okresowego. Jeśli bilety okresowe zakodowane na e-karcie utraciły już ważność to kasownik podejmuje bez ostrzeżenia próbę skasowania jednorazowego biletu elektronicznego ze środków elektronicznej portmonetki wg zapisanych uprawnień na e-karcie.

# **Zasady opłacania jednorazowego biletu elektronicznego zbliżeniową kartą płatniczą lub przy pomocy urządzeń mobilnych**

- 1. Opłaty pobierane przy użyciu zbliżeniowej karty płatniczej lub przy pomocy urządzeń mobilnych dokonywane są w oznaczonym kasowniku wyposażonym w terminal płatniczy. Kasownik, o którym mowa nie wydaje paragonu potwierdzającego zakup biletu. Operacja zakupu jest widoczna (zarejestrowana) dla pasażera na jego wyciągu bankowym.
- 2. Urządzenia zastosowane do obsługi zbliżeniowych kart płatniczych lub urządzeń mobilnych posiadają certyfikaty wymagane przez organizacje płatnicze i zapewniają bezpieczeństwo dokonywanych transakcji. Zbliżeniową kartą płatniczą lub przy pomocy urządzeń mobilnych można zapłacić tylko za bilet jednorazowy.
- 3. Bilet o którym mowa w pkt. 1 ważny jest tylko w autobusie i na kursie, na którym został opłacony.
- 4. Na tym samym kursie można dokonać więcej niż jedną transakcję zakupu biletów.
- 5. Zakupu biletu należy dokonać bezpośrednio po wejściu do autobusu poprzez wykonanie następujących czynności:
	- a. wybranie przycisku kasownika na ekranie dotykowym "Płatność zbliżeniowa kartą płatniczą",
	- b. wybór rodzaju i ilości biletów oraz akceptacja dokonanego wyboru i kwoty do zapłaty,
	- c. zbliżenie karty płatniczej do kasownika w celu pobrania opłaty.

Po dokonaniu powyższych czynności na wyświetlaczu pojawi się komunikat z informacją o realizacji i wyniku transakcji tj.:

- poprawne dokonanie transakcji potwierdzane jest komunikatem na wyświetlaczu "Transakcja zrealizowana pomyślnie Dziękujemy" oraz pojedynczym sygnałem dźwiękowym.
- odrzucenie transakcji potwierdzane jest komunikatem na wyświetlaczu "Transakcja odrzucona Spróbuj ponownie" i komunikatem sugerującym "lub kup bilet u kierowcy" oraz potrójnym sygnałem dźwiękowym.
- 6. W przypadku odrzuceniu transakcji należy skasować bilet na innym nośniku lub kupić bilet u kierowcy.
- 7. Jednorazowa wartość transakcji nie może przekroczyć 50 zł.
- 8. MKS nie ponosi odpowiedzialności za ograniczenia bankowe wprowadzone przez emitenta karty płatniczej.

### **§ 7. Zasady kontroli biletów elektronicznych**

- 1. Kontrolę biletów elektronicznych mogą przeprowadzać wyłącznie osoby uprawnione przez MKS Sp. z o.o. Mielec posiadające identyfikator umieszczony w widocznym miejscu.
- 2. Kontroler wyposażony jest w urządzenia do kontroli biletów, zwane dalej sprawdzarką kontrolerską.
- 3. Urządzenia o których mowa w pkt. 2 posiadają certyfikaty wymagane przez organizacje płatnicze i zapewniają bezpieczeństwo dokonywanych operacji.
- 4. Zasady kontroli e-karty
- 1) E-karta bez:
	- Doładowanego na niej kontraktu okresowego biletu elektronicznego lub elektronicznej portmonetki,
	- Zapisanych uprawnień do bezpłatnych przejazdów,
	- a także sam paragon potwierdzający doładowanie elektronicznej portmonetki lub zakup biletu okresowego bez zarejestrowania przejazdu

nie uprawniają do przejazdu środkami komunikacji miejskiej.

2) Pasażer podczas kontroli udostępnia e-kartę kontrolującemu w celu odczytania jej zawartości.

- 3) Czytnik kontrolerski otrzymuje informacje o znajdujących się na e-karcie danych ważności biletu okresowego, stanie elektronicznej portmonetki (stan licznika i informacje o skasowaniach z elektronicznej portmonetki).
- 4) W przypadku stwierdzenia: blokady e-karty lub faktu, że kontrolowany pasażer nie jest w stanie potwierdzić prawa do użytkowania e-karty, kontroler ma prawo zatrzymać e-kartę i przekazać ją do COK celem wyjaśnienia.
- 5. Zasady kontroli biletu opłaconego za pomocą zbliżeniowej karty płatniczej lub urządzeń mobilnych.
- 1) Pasażer podczas kontroli jest zobowiązany udostępnić kartę płatniczą lub urządzenie mobilne w celu odczytania informacji o dokonanych transakcjach w autobusie (kontroler nie ma dostępu do innych transakcji dokonywanych na karcie płatniczej).
- 2) W trakcie kontroli zbliżeniowa karta płatnicza lub urządzenie mobilne jest wyłącznie identyfikatorem transakcji dokonanej w autobusie, kontroler otrzymuje z systemu wyłącznie informacje dotyczące zakupionego biletu.

# **§ 8.**

#### **Zasady reklamacji**

- 1. Reklamacje związane z funkcjonowaniem e-karty lub pobieraniem opłat przy użyciu zbliżeniowej karty płatniczej i urządzeń mobilnych można składać w COK.
- 2. Zapisany kontrakt 30-dniowego imiennego biletu okresowego i jego krotności można anulować na podstawie uprzednio przedłożonego paragonu w COK najpóźniej do 5-tego dnia licząc od daty początku jego obowiązywania. Kwotę zwrotu kontraktu oblicza się proporcjonalnie do okresu użytkowania. Anulowanie kontraktu odbywa się poprzez usunięcie z e-karty informacji o zapisanym kontrakcie.
- 3. Zapisany kontrakt ulgowego sieciowego biletu miesięcznego imiennego lub na okaziciela dla opiekuna dzieci do lat 10 można anulować tylko w przypadku zakupu jego krotności na podstawie uprzednio przedłożonego paragonu poczynając od następnego miesiąca poprzedzającego jego zakup lub użytkowanie.
- 4. Utratę e-karty spersonalizowanej z powodu zagubienia lub kradzieży należy zgłosić osobiście w POK, COK lub telefonicznie w celu jej zablokowania. Utracona karta zostanie zablokowana najpóźniej następnego dnia roboczego do godziny 8:00.
- 5. Utratę karty wystawionej na okaziciela z powodu zagubienia lub kradzieży należy zgłosić osobiście w COK w celu jej zablokowania. Do zgłoszenia należy bezwzględnie dołączyć "potwierdzenie wydania karty elektronicznej OKAZICIEL". Utracona karta zostanie zablokowana najpóźniej następnego dnia roboczego do godziny 8.00.
- 6. MKS nie odpowiada za straty środków zgromadzonych na e-karcie od zgłoszenia do godziny 8:00 następnego dnia roboczego po zablokowaniu karty. Pasażer otrzymuje nową e-kartę po uiszczeniu opłaty za duplikat lub opłaceniu kaucji.
- 7. Kontrakt zapisanego biletu okresowego z utraconej lub uszkodzonej spersonalizowanej e-karty zostaną przeniesiony na duplikat biletu.
- 8. Środki zapisane w elektronicznej portmonetce na utraconej lub uszkodzonej spersonalizowanej e-karcie zostaną przeniesione na duplikat biletu według salda e-karty z następnego dnia roboczego po zgłoszeniu jej utraty.
- 9. Środki zapisane w elektronicznej portmonetce na utraconej lub uszkodzonej e-karcie na okaziciela zostaną w całości przeniesione na duplikat biletu według salda e- karty z następnego dnia po jej zablokowaniu po przedstawieniu "potwierdzenia wydania karty elektronicznej na okaziciela"
- 10. Zwrot niewykorzystanych środków z elektronicznej portmonetki przysługuje jedynie użytkownikowi spersonalizowanej e-karty w okresie posiadania przez niego aktywnej usługi elektronicznej portmonetki na jego spersonalizowanej e-karcie w okresie ważności e-karty i może nastąpić w ciągu 24 m-cy od ostatniego doładowania. W celu zwrócenia środków z elektronicznej portmonetki w wyżej wymienionym przypadku użytkownik musi złożyć odpowiedni wniosek.
- 11. E-kartę z ujawnioną wadą fabryczną można wymienić bezpłatnie oraz po upływie 5-letniego okresu trwałości karty od daty jej wydania po okazaniu użytkowanej, ważnej karty w celu jej anulowania.

12. W pozostałych sprawach nie uregulowanych w pkt. 1-11, na pisemny wniosek pasażera dopuszcza się możliwość indywidualnego rozpatrzenia wniesionej reklamacji po przeprowadzeniu postępowania wyjaśniającego zakończonego ostateczną decyzja zarządu.

# **§ 9.**

# **Zasady właściwego posługiwania się e-kartą**

- 1. E-karty nie wolno łamać, zginać lub w jakikolwiek sposób uszkadzać mechanicznie (np. dziurkując, obcinając).
- 2. E-karty nie należy narażać na oddziaływanie wysokich i niskich temperatur, a także środków chemicznych, silnych pól magnetycznych lub elektrycznych.
- 3. E-kartę można bezpiecznie przechowywać i użytkować podobnie jak inne karty tego typu (np. karty płatnicze).

#### **§ 10.**

#### **Przetwarzanie i ochrona danych osobowych**

- 1. Wszelkie dane osobowe podane we wniosku o wydanie spersonalizowanej e-karty lub we wniosku o uaktualnienie danych zawartych na e-karcie przetwarzane będą przez MKS jako administratora danych zgodnie z obowiązującymi przepisami prawa w tym w szczególności zgodnie Rozporządzeniem Parlamentu Europejskiego i Rady (UE) 2016/679 w sprawie ochrony osób fizycznych w związku z przetwarzaniem danych osobowych i w sprawie swobodnego przepływu takich danych oraz uchylenia dyrektywy 95/46/WE (dalej RODO) oraz Ustawą o ochronie danych osobowych z dnia 10 maja 2018 r. (dalej UODO ).
- 2. Przy złożeniu wniosku o wydanie spersonalizowanej e-karty lub wniosku o uaktualnienie e-karty pasażer informowany jest zgodnie z art. 13 RODO m.in. o przysługujących mu prawach i obowiązkach związanych z przetwarzaniem jego danych osobowych oraz o danych administratora danych osobowych, informacji związanych z powołaniem Inspektora Danych Osobowych, celach przetwarzania, podstawie prawnej przetwarzania oraz okresie przez jaki dane będą przetwarzane.
- 3. Pasażer przy składaniu wniosku o wydanie spersonalizowanej e-karty lub wniosku o uaktualnienie e-karty zobowiązany jest do zapoznania się z informacjami o których mowa w pkt 2 dotyczących zasad przetwarzania jego danych osobowych przez MKS.
- 4. W razie wątpliwości związanych z przetwarzaniem swoich danych osobowych pasażerowi przysługuje prawo do zwrócenia się o wyjaśnienie w POK lub COK lub też bezpośrednio do powołanego Inspektora Danych Osobowych pod adresem iod@mks-mielec.pl

#### **§ 11.**

### **Postanowienia końcowe**

Niniejszy regulamin podaje się do powszechnej wiadomości. O wszelkich zmianach regulaminu MKS będzie powiadamiał poprzez zamieszczenie stosownej informacji na stronie www.mks-mielec.pl oraz w POK i COK. Jeżeli użytkownik w ciągu 14 dni od ukazania się informacji o zmianie regulaminu nie wniesie w formie pisemnej sprzeciwu w COK uznaje się, iż akceptuje on nową treść regulaminu. Wniesienie sprzeciwu traktowane będzie na równi z rezygnacją z korzystania usługi e-karty, wszystkich umów zawartych w ramach Mieleckiej Karty Miejskiej i zablokowaniem posiadanych e-kart.

### **§ 12.**

Tekst jednolity niniejszego regulaminu wchodzi w życie z dniem 07.02.2020 r.